# Video

**Cocoa > QuickTime**

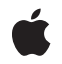

**2002-11-12**

#### á

Apple Inc. © 2002 Apple Computer, Inc. All rights reserved.

No part of this publication may be reproduced, stored in a retrieval system, or transmitted, in any form or by any means, mechanical, electronic, photocopying, recording, or otherwise, without prior written permission of Apple Inc., with the following exceptions: Any person is hereby authorized to store documentation on a single computer for personal use only and to print copies of documentation for personal use provided that the documentation contains Apple's copyright notice.

The Apple logo is a trademark of Apple Inc.

Use of the "keyboard" Apple logo (Option-Shift-K) for commercial purposes without the prior written consent of Apple may constitute trademark infringement and unfair competition in violation of federal and state laws.

No licenses, express or implied, are granted with respect to any of the technology described in this document. Apple retains all intellectual property rights associated with the technology described in this document. This document is intended to assist application developers to develop applications only for Apple-labeled computers.

Every effort has been made to ensure that the information in this document is accurate. Apple is not responsible for typographical errors.

Apple Inc. 1 Infinite Loop Cupertino, CA 95014 408-996-1010

Apple, the Apple logo, Cocoa, Objective-C, and QuickTime are trademarks of Apple Inc., registered in the United States and other countries.

Simultaneously published in the United States and Canada.

**Even though Apple has reviewed this document, APPLE MAKESNOWARRANTYOR REPRESENTATION,** EITHER EXPRESS OR IMPLIED, WITH RESPECT TO<br>THIS DOCUMENT, ITS QUALITY, ACCURACY,<br>MERCHANTABILITY, OR FITNESS FOR A PARTICULAR<br>PURPOSE. AS A RESULT, THIS DOCUMENT IS<br>PROVIDED "AS IS," AND YOU, THE READER, ARE **ASSUMING THE ENTIRE RISK AS TO ITS QUALITY AND ACCURACY.**

**IN NO EVENT WILL APPLE BE LIABLE FOR DIRECT, INDIRECT, SPECIAL, INCIDENTAL, OR CONSEQUENTIALDAMAGES RESULTINGFROM ANY** **DEFECT OR INACCURACY IN THIS DOCUMENT, even if advised of the possibility of such damages.**

**THE WARRANTY AND REMEDIES SET FORTH ABOVE ARE EXCLUSIVE AND IN LIEU OF ALL OTHERS, ORAL OR WRITTEN, EXPRESS OR IMPLIED. No Apple dealer, agent, or employee is authorized to make any modification, extension, or addition to this warranty.**

**Some states do not allow the exclusion orlimitation of implied warranties or liability for incidental or consequential damages, so the above limitation or** exclusion may not apply to you. This warranty gives<br>you specific legal rights, and you may also have<br>other rights which vary from state to state.

### **Contents**

**[Introduction](#page-4-0) to Video 5** [Organization](#page-4-1) of This Document 5 **[QuickTime](#page-6-0) Movies In Cocoa 7 [Archiving](#page-8-0) NSMovie Objects 9 [Document](#page-10-0) Revision History 11**

## <span id="page-4-0"></span>Introduction to Video

This topic describes Cocoa's video support.

### <span id="page-4-1"></span>Organization of This Document

The basic features of the NSMovie and NSMovieView classes are discussed in ["QuickTime](#page-6-1) Movies In [Cocoa"](#page-6-1) (page 7). If you edit the movie and want to save it to a file, see ["Archiving](#page-8-1) NSMovie Objects" (page 9).

Introduction to Video

### <span id="page-6-0"></span>QuickTime Movies In Cocoa

<span id="page-6-1"></span>Cocoa represents QuickTime movies as NSMovie objects. Any QuickTime-readable movie can be loaded into an NSMovie object; the movie data can be read from a pre-existing QuickTime movie pointer, a URL, or a pasteboard. The NSMovie class does not define methods for manipulating the movie data directly, but you can obtain a pointer to the data (with the QTMovie method) and then use the extensive QuickTime APIs. Primarily, NSMovie is used to display a movie inside an NSMovieView.

An NSMovieView displays an NSMovie object in a frame and provides methods for playing and editing the movie. With NSMovieView, you can control the sound volume, play speed, looping mode, and movie controller visibility. With the standard QuickTime movie controller visible, the user can play the movie, set the volume, reposition the play head, and make selections. (Note that the movie controller operates directly on the movie, bypassing the NSMovieView methods.) If the movie is editable, the user can also perform copy and paste operations on the movie. (See ["Archiving](#page-8-1) NSMovie Objects" (page 9) for details on saving a modified movie to a file.)

QuickTime Movies In Cocoa

## <span id="page-8-0"></span>Archiving NSMovie Objects

<span id="page-8-1"></span>When an NSMovie object is archived, its data is encoded either as a simple path to the original movie file or as a special QuickTime-defined description of the movie's contents. When initialized from a URL, using initWithURL:byReference: or NSMovie(aURL, byRef), the movie's URL is archived if the *byRef* parameter is YES. The archived URL is then used when unarchiving to load the movie data from the original file. If *byRef* is NO, the movie's QuickTime header information is archived. This information describes the movie's contents, such as number of tracks and media format. When possible, the header information contains references to the files in which the original media samples are stored rather than the samples themselves. When unarchived, QuickTime relocates the source files (even if they have been moved or renamed) and reconstructs the movie. To produce a self-contained movie with all the data in a single file, obtain the QuickTime Movie object from QTMovie (Objective-C only) and then use the QuickTime function FlattenMovieData to save the data to disk.

Similarly, when initialized from a pasteboard, using initWithPasteboard: or NSMovie(aPasteboard), the movie's URL is archived if the pasteboard contains NSFilenamesPboardType. If the pasteboard instead contains the movie data, the movie's header information is archived.

A modified movie is always archived by archiving its header information.

Archiving NSMovie Objects

# <span id="page-10-0"></span>Document Revision History

#### This table describes the changes to *Video*.

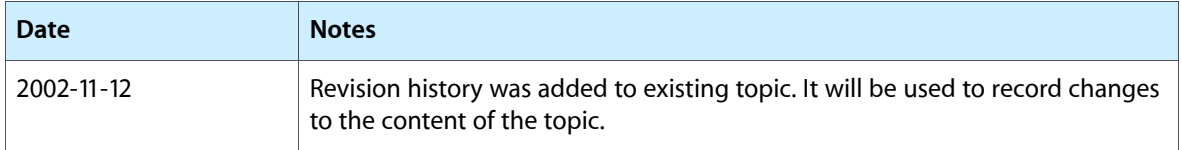

Document Revision History